INFORMÁCIÓS INFRASTRUKTÚRA FEJLESZTÉSI PROGRAM

# **DOKUMENTUMOK**

D-12

# **PETRA**

*<sup>1</sup> .............................................. -> ~'r~--- ----- ---------------*

**File transzfer rendszer**

**Felhasználói kézikönyv**

**Budapest, 1990. július**

Készült az Információs Infrastruktúra Fejlesztési Program keretében az MTA SzTAKI IBM Szoftver Osztályán

<sup>A</sup> kiadásért felel: Bakonyi Péter

írta:

Bajza János Háy Borbála

<sup>A</sup> rendszert készítették:

Háy Borbála Lukács Katalin TARTALOM

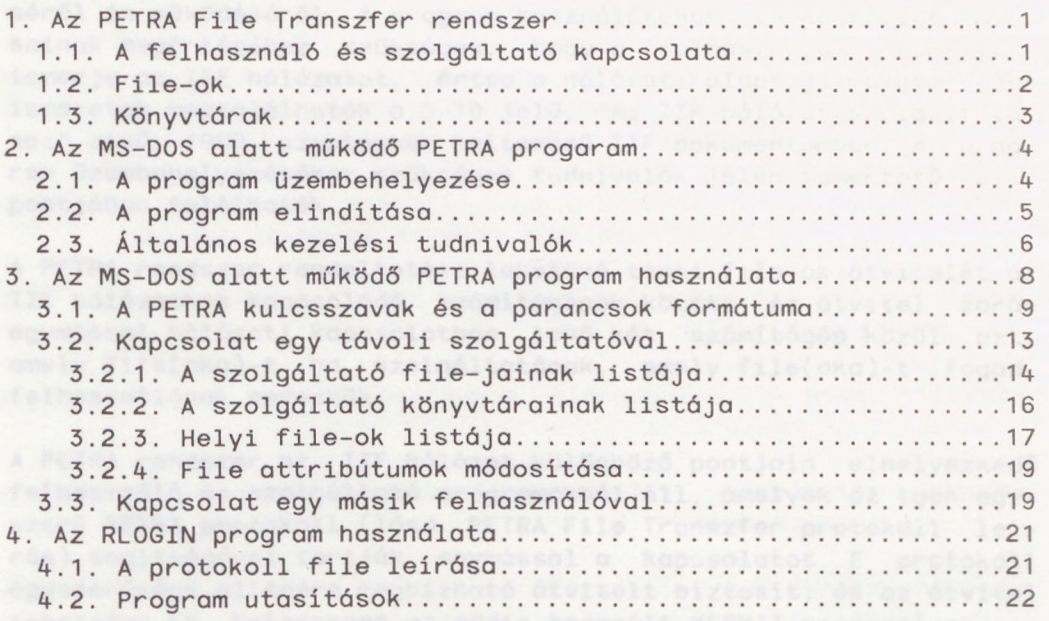

nisználó létre is úszhot új könyvtárot a szsigóltatónól, amelyet<br>celk ezők a fejhosználók használhotnak, akik limerik a látrahoró

#### 1. <sup>A</sup> PETRA File Transzfer rendszer

E felhasználói ismertetőben elsősorban a PETRA File Transzfer protokollt IBM-PC-n megvalósító programmal foglalkozunk, de bevezetésül szeretnénk néhány szót ejteni <sup>a</sup> rendszer teljes felépítéséről és működéséről. A program használatának, egyes szolgáltatásainak megértéséhez szükséges, hogy <sup>a</sup> felhasználó valamelyest ismerje az IIF hálózatot, értse <sup>a</sup> hálózati alapfogalmakat. Ezen ismeretek megtalálhatók a D-10 jelű, "Az IIF hálózat szolgáltatásai" című, 1989. szeptember keltezésű IIF dokumentumban. A program üzembehelyezéséhez szükséges tudnivalók jelen ismertető 2.1. pontjában találhatók.

A PETRA rendszer rendeltetése lehetővé tenni file-ok átvitelét az IIF hálózathoz kapcsolódó számítógépek között. Az átvitel során egymással hálózati kapcsolatban levő két számítógép közül azt, amely file(oka)-t ad, szolgáltatónak, amely file(oka)-t fogad, felhasználónak nevezzük.

A PETRA rendszer az IIF hálózat különböző pontjain elhelyezkedő felhasználó és szolgáltató programokból áll, amelyek az igen egyszerű PETRA protokoll (lásd PETRA File Transzfer protokoll leírás) segítségével tartják egymással <sup>a</sup> kapcsolatot. <sup>E</sup> protokoll egyszerűsége ellenére megbízható átvitelt biztosít, és az átvitel sebessége kb. hatszorosa az eddig használt KERMIT programénak.

<sup>A</sup> file transzfer során <sup>a</sup> szolgáltató mindig passzív, azaz csak válaszol <sup>a</sup> felhasználó kéréseire. Egy szolgáltató egyszerre több felhasználót is kiszolgálhat. <sup>A</sup> felhasználó kezdeményezhet kapcsolatot egy szolgáltatóval, vagy esetleg egy másik felhasználóval is.

#### 1.1. <sup>A</sup> felhasználó és szolgáltató kapcsolata

<sup>A</sup> szolgáltató <sup>a</sup> file-okat könyvtárakba csoportosítva tárolja. <sup>A</sup> felhasználó kiválaszthatja, hogy mely könyvtárat szeretné használni, majd ott elhelyezhet, vagy onnan kérhet, illetve törölhet file-okat.

<sup>A</sup> legtöbb szolgáltató fenntart egy nyilvános könyvtárat, amelybe bárki tehet, illetve amelyből bárki lehívhat file-okat. A felhasználó létre is hozhat új könyvtárat <sup>a</sup> szolgáltatónál, amelyet csak azok <sup>a</sup> felhasználók használhatnak, akik ismerik <sup>a</sup> létrehozó által megadott jelszót.

 $-1$ 

PETRA File transzfer program 1.0

A szolgáltató program a következő szolgáltatásokat nyújtja a felhasználónak :

- kapcsolat felvétel <sup>A</sup> felhasználó és <sup>a</sup> szolgáltató megállapodik <sup>a</sup> használandó protokoll verziószámában, és az átvitel módjában .
- felhasználó bejelentkezés <sup>A</sup> felhasználó megadhatja azonosítóját és jelszavát, mely információkat <sup>a</sup> szolgáltató <sup>a</sup> számlázáskor felhasználhatja.
- könyvtár listázás Megadja <sup>a</sup> szolgáltatónál található könytárak listáját <sup>a</sup> bennük található file-ok számával együtt.
- file listázás Megadja <sup>a</sup> szolgáltató aktuális könyvtárában lév file-okat. Incre tel over nodralescopi ligional foscomyge
- könyvtár csere <sup>A</sup> felhasználó megváltoztathatja <sup>a</sup> szolgáltató aktuális könyvtárát.
- könyvtár létrehozás <sup>A</sup> felhasználó létrehozhat egy új könyvtárat <sup>a</sup> szolgáltatónál.
- könyvtár törlés <sup>A</sup> felhasználó törölhet egy könyvtárat <sup>a</sup> szolgáltatónál, de csak akkor, ha már nincs benne file.
- file fogadás <sup>A</sup> felhasználó file-okat helyezhet el <sup>a</sup> szolgáltató aktuális könyvtárában.
- file adás <sup>A</sup> felhasználó lekérhet file-okat <sup>a</sup> szolgáltató aktuális könyvtárából.
- file törlés <sup>A</sup> felhasználó törölhet egy file-t <sup>a</sup> szolgáltató aktuális könyvtárából.

#### 1.2. File-ok pansawynca yiem ypod offentseolovia olonsaoniet

<sup>A</sup> szolgáltató minden file-ról nyilvántart néhány, <sup>a</sup> file transzferhez szükséges adatot, attribútumot. Ezek egy része <sup>a</sup> file létrehozásakor automatikusan jön létre, <sup>a</sup> többit pedig <sup>a</sup> felhasználó adja meg. File-ok listázásakor és adásakor <sup>a</sup> szolgáltató ezeket <sup>a</sup> jellemző adatokat közli a felhasználóval.

egy file-nak a következő attribútumai vannak:

név - <sup>A</sup> PETRA rendszeren belül <sup>a</sup> file név mindig MS-DOS formátumban van megadva, azaz egy legfeljebb 8 karakteres név és egy legfeljebb <sup>3</sup> karakteres kiterjesztés, ponttal elválasztva. (E név nem feltétlenül egyezik meg <sup>a</sup> szolgáltatónál egy

tényleges file névvel. <sup>A</sup> szolgáltató <sup>a</sup> szolgáltatandó fileokat tetsz leges struktúrában tárolhatja, például egy teljes könyvtárat egyetlen file-ba tömörítve tarthat, de <sup>a</sup> felhasználó számára a file-ok külön-külön elérhetők.)

létrehozási idő - Az az időpont, amikor a file megérkezett a szolgáltatóhoz.

megőrzési idő - Az az időpont, ameddig a szolgáltató a file-t megőrzi. Megadható év/hó/nap alakban, vagy a létrehozási időtől számítva, napokban.

méret - <sup>A</sup> file tényleges mérete byte-okban.

formátum - <sup>A</sup> file tartalmára vonatkozó információ, amelyet <sup>a</sup> file vételekor a felhasználó értelmezhet. Jelenleg öt formátumot<br>használunk: használunk:

bináris, a construction de construction de karakteres, mangadal os alla karakteres, mengadal os alla karakteres ASCII, as o - ASCII, assevenyoù you anot ésosiòpione dd6fgel A sagu felevíe) - sűrített, an a sin Astas nodóforfó Menyiamo .al grafikus.

## megjegyzés - <sup>A</sup> file használatát vagy tartalmát magyarázó, legfeljebb 40 db (32 és 127 közötti kódú) ASCII karakterből álló szöveg.

## 1.3. Könyvtárak között a között a között a között a között a között a között a között a között a között a közö

A szolgáltatónál lévő file-ok témák, vagy tulajdonosaik szerint könyvtárakba vannak csoportosítva. <sup>A</sup> felhasználó mindig csak az aktuális könyvtár tartalmát láthatja, a file műveletek is erre a könyvtárra vonatkoznak. könyvtárra vonatkoznak.

<sup>A</sup> könyvtáraknak <sup>a</sup> file-okhoz hasonlóan vannak bizonyos jellemzőik, attribútumaik.

név - A file nevekkel megegyező formátumú.

létrehozási idő - Az az időpont, amikor a könyvtárat létrehozták a szolgáltatónál. Ka kesztbal semétésevíadesse mongong A

megőrzési idő - Formátuma a file megőrzési idő formátumával megegyezik. A megőrzési idő elteltével a könyvtár akkor is törl dik, ha van még benne file.

méret - A könyvtárban lévő file-ok száma.

PETRA File transzfer program 1.0

- megjegyzés <sup>A</sup> könyvtár használatát vagy tartalmát magyarázó, legfeljebb 40 db (32 és 127 közötti kódú) ASCII karakterből *álló szöveg.*
- jelszó <sup>A</sup> könyvtár belépési jelszava. <sup>E</sup> jelszó megadása után lehet <sup>a</sup> könyvtárba file-t elhelyezni, onnan file-t kiolvasni, vagy kitörölni.

Egy már létező könyvtárba a könyvtár nevének és jelszavának ismeretében lehet bejutni. Ha <sup>a</sup> könyvtár kiválasztása sikeres volt, akkor <sup>a</sup> felhasználó újabb jelszavak megadása nélkül olvashat, írhat, törölhet file-okat.

<sup>A</sup> felhasználó új könyvtárat is létesíthet, ekkor <sup>a</sup> jelszót is adja meg, így <sup>e</sup> könyvtár fölött <sup>a</sup> létrehozó rendelkezik.

A könyvtár a megőrzési idő elteltével törlődik, de üres könyvtárat <sup>a</sup> felhasználó is törölhet.

<sup>A</sup> legtöbb szolgáltató tart egy úgynevezett nyilvános könyvtárat is, amelynek általában PETRA.DIR <sup>a</sup> neve. Kapcsolatfelvétel után automatikusan ez lesz az aktuális könyvtár. <sup>A</sup> felhasználó minden itt található file-t elolvashat, és el is helyezheti itt saját<br>file-jait. A file-ok törlésére viszont csak a karbantartó jogofile-jait. A file-ok törlésére viszont csak a karbantartó sult.

#### 2. Az MS-DOS alatt működő PETRA program

Az MS-DOS operációs rendszer alatt működő, PETRA protokollt megvalósító program képes eljátszani mind <sup>a</sup> felhasználó, mind <sup>a</sup> szolgáltató szerepét, és egyéb hálózati szolgáltatásokat is nyújt.

<sup>A</sup> program menüvezérelt, és beépített segítségkérési szolgáltatással van ellátva, ezért használata <sup>a</sup> gyakorlatlan felhasználó számára is egyszerűen megtanulható.

#### 2.1. <sup>A</sup> program üzembehelyezése

<sup>A</sup> program üzembehelyezéséhez indítsuk el az installáló lemezen található INSPETRA.BAT batch programot, amely átmásolja és inicializálja a PETRA program működéséhez szükséges file-okat. A PETRA program m ködéséhez szükség van egy, <sup>a</sup> kommunikációs vonalat kezelő device driverre, és az RLOGIN hálózati protokollt lejátszó programra. Ha gépünkön működik az ELLA levelező program, vagy az UNI rendszer, akkor az <sup>e</sup> programokhoz használt device drivert már installálták, és az <sup>a</sup> PETRA programnak is megfelel. Egyébként be kell írni a CONFIG.SYS file-ba a megfelelő device driver nevét. Például, írhatjuk <sup>a</sup>

DEVICE=<path>\DEVIC.SYS

vagy a

DEVICE=<path>\PAD.SYS

vagy a

DEVICE=<path>\DEV300.SYS

parancsot, ahol <path> helyére azt az útvonalat kell írni, amelyre <sup>a</sup> PETRA programcsomagot az INSPETRA paranccsal installáltuk (általában C:\PETRA). Erre az installáló program <sup>a</sup> futása befejezésekor felhívja a figyelmet.

Sajnos az ELLA 3.00 és korábbi verzióihoz adott RLOGIN program egy újabb, javított változatára van szükség, amit az INSPETRA program <sup>a</sup> PETRA rendszernek szánt könyvtárunkba másol. (Mivel az új RLOGIN.EXE file az ELLA-nak is megfelel, érdemes azt az ELLA könyvtárba bemásolni, <sup>a</sup> PETRA könyvtárából letörölni, és az RLOGPATH parancsnak paraméterként megadni az ELLA könyvtárat. Lásd 3.1.-es pont. )

*2.2. <sup>A</sup>* program elindítása

A PETRA programot a presidential o golenola : Livnddol

# PETRA <inicializáló PETRA parancsok>

MS-DOS utasítással lehet elindítani. <sup>A</sup> PETRA parancsok részletes leírása <sup>a</sup> 3. fejezetben, <sup>a</sup> "Parancs végrehajtás" menüpont leírásában szerepel.

Ha a parancssorban nem adunk meg parancsokat, és van PETRA.CNF nevű file (az installálás során keletkezik ilyen), akkor az abban lévő parancsok automatikusan végrehajtódnak.

A program fő feladata, hogy segítségével file-okat vihessünk át egyik gépről a másikra. Ehhez azonban sok kiegészítő tevékenység is szükséges, például be kell állítani <sup>a</sup> kommunikációhoz szükséges vonali paramétereket, fel kell hívni <sup>a</sup> másik felet <sup>a</sup> hálózaton keresztül, stb. <sup>E</sup> funkciókat automatizálhatjuk <sup>a</sup> PETRA parancsokkal .

<sup>A</sup> fent említett PETRA.CNF file például tartalmaz egy sort, amelynek hatására az inicializálás során lefut az RLOGIN program egy olyan protokoll file-al, amely az MTA SZTAKI CMS szolgáltatójával való kapcsolat felépítésére alkalmas. Ugyanebben <sup>a</sup> file-ban megadhatjuk, hogy <sup>a</sup> program automatikusan hívja meg <sup>a</sup> Távoli szolgáltatások menüpontot (INPUT='T').

## 2.3. Általános kezelési tudnivalók

A PETRA programon belül a képernyők formátuma egységes.

A képernyő legfelső sorában található annak a funkciónak a rövid meghatározása, amelyben vagyunk, valamint a program verziószáma. A legalsó sorban az adott helyzetben érvényes billentyűk szerepelnek .

A képernyő utolsó előtti sorában baloldalon a saját aktuális könyvtárunk neve, jobb oldalon pedig, ha szolgáltatóval állunk kapcsolatban, <sup>a</sup> szolgáltató aktuális könyvtárának <sup>a</sup> neve látható.

A képernyő középső részén jelennek meg a különféle listák, választékok, kérdések.

Az alábbi billentyűknek állandó jelentésük van:

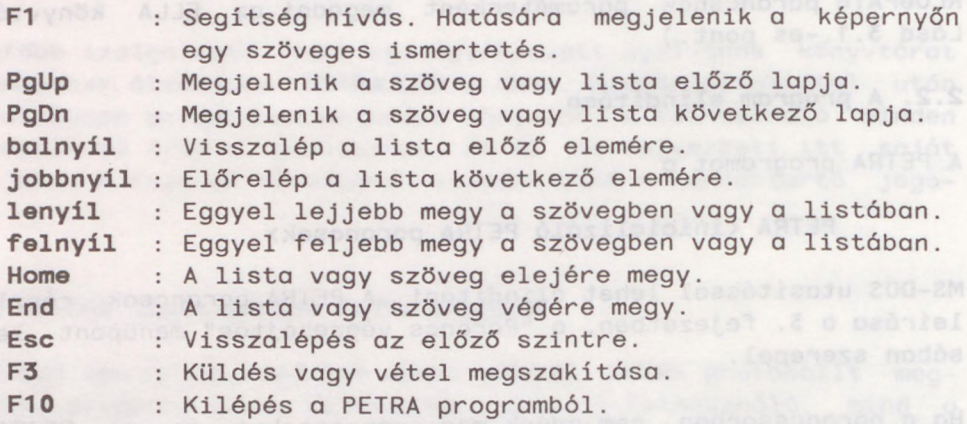

Választék (menü) - Ha <sup>a</sup> program egy választékot terít elénk, <sup>a</sup> következő billentyűket használhatjuk:

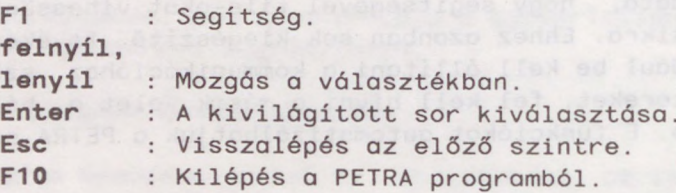

Minden menüpontban egy betű kivilágítva szerepel. Az adott menüpont e betű megadásával is kiválaszható.

Válaszadás - <sup>A</sup> program kétfajta kérdést tehet fel:

1.) Eldöntendő kérdésre az "I" vagy az "N" billentyű megnyomásával válaszolhatunk.

2.) Szöveges választ igénylő kérdéseknél a szokásos szerkesztő billentyűk (bal- és jobbnyíl, Back Space, Ins, Del, Ctrl-End) segítségével állíthatjuk össze <sup>a</sup> válaszunkat. Az adott válaszban érvénytelen karakter beírásakor <sup>a</sup> program sípol. Jelszó megadásakor <sup>a</sup> begépelt szöveg nem látszik.<br>Diametrik

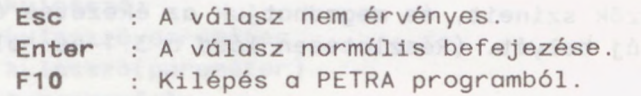

#### 3. Az MS-DOS alatt működő PETRA program használata

A program elíndítása után a képernyőn megjelenik a főmenü, amely a következő lehetőségeket kínálja:

- Parancs végrehajtás Beállíthatjuk <sup>a</sup> kommunikációs paramétereket és más program paramétereket, inicializálhatjuk <sup>a</sup> hálózati kapcsolatot, lefuttathatunk DOS parancsokat, beállíthatjuk <sup>a</sup> képernyő mezők színeit, és megadhatjuk az ékezetes és egyéb karakterek új helyét. (Részletesen lásd <sup>a</sup> 3.1-es alfejezetben. )
- Paraméter lekérdezés Megjelennek a képernyőn a következő paraméterek aktuális értékei:
	- <sup>a</sup> program által használt PETRA protokoll verziószáma,
	- <sup>a</sup> kommunikációs port,
	- sebesség,
	- paritás,
	- átviteli mód,
	- hálózati protokoll interpretáló program neve,
	- trace file neve.
- Távoli szolgáltatások Kapcsolatot teremthetünk egy távoli PETRA szolgáltatóval, küldhetünk, illetve elolvashatunk file-okat. (Részletesen lásd <sup>a</sup> 3.2-es alfejezetben.)
- Szolgáltató mód Gépünket PETRA szolgáltató géppé tesszük. A főmenühöz az F3-as gomb megnyomásával térhetünk vissza.
- File adás és vétel Egy másik PETRA felhasználóval kapcsolatot teremthetünk, küldhetünk, illetve elolvashatunk file-okat. (Részletesen lásd <sup>a</sup> 3.3-as alfejezetben.)
- Hálózati kapcsolat Gépünk terminálként kapcsolódik <sup>a</sup> hálózathoz, azaz minden karakter, amit a billentyűzetről beviszünk kimegy a hálózatra, és a hálózatról érkező karakterek megjelennek a képernyőn. Break jelet a "Ctrl-] B" szekvencia beütésével lehet <sup>a</sup> vonalra kiküldeni. Kilépni "Ctrl-] C" szekvenciával lehet. Visszatérés után az így felépített kapcsolat nem bomlik le.
- Kilépés a programból Visszatérünk abba a környezetbe, ahonnan a programot meghívtuk. <sup>A</sup> program használata közben felépített hálózati kapcsolat lebomlik.

#### 3.1. <sup>A</sup> PETRA kulcsszavak és <sup>a</sup> parancsok formátuma

<sup>A</sup> program meghívásakor a parancssorban, vagy <sup>a</sup> Parancs végrehajtás menüpont kiválasztása után megadhatjuk PETRA parancsok szóköz karakterrel elválasztott sorozatát.

Egy parancs hat formában adható meg:

kulcsszó (1888), ordz ú rafutental a angles szi leg kulcsszó=paraméter **by the state of the state of the state of the state of the state of the state of the state of the state of the state of the state of the state of the state of the state of the state of the state of the state of the state Example of the second state of the state of the state of the state of the state of the state of the state of the state of the state of the state of the state of the state of the state of the state of the state of the stat @parancsfile=paraméter** and the parameter @parancsfile(paraméterek)

Egy kulcsszó és paramétere közé szóköz nem kerülhet, mert <sup>a</sup> szóköz az egy sorban levő parancsok egymástól való elhatárolásra való. A kulcsszavak két karakterig rövidíthetők. (A zárójeles formát akkor kell használni, ha <sup>a</sup> paraméterben szerepel szóköz karakter, de <sup>a</sup> program máskor is elfogadja.)

Parancsok parancs file-ban is megadhatók, külön-külön sorokban. <sup>A</sup> parancs file minden sora egy kulcsszóval kezd dik, amelyet szóköz, vagy '=' karakter választ el paraméterétől. Parancs file-ból újabb parancs file-okat is hívhatunk, legfeljebb <sup>3</sup> mélységig.

<sup>A</sup> parancs file-nak paramétereket is átadhatunk 1-9-ig, amelyekre a parancs file-on belül %1 ... %9 jellel hivatkozhatunk. A meghívott parancs file neve <sup>a</sup> *%0* paraméterben található. Ha <sup>a</sup> parancs file-ban egy tényleges százalék jelet akarunk elhelyezni, akkor<br>ozt men kell duplázni: %%. azt meg kell duplázni: %%.

A PETRA program a következő kulcsszavakat ismeri:

%1 ... <9 <sup>A</sup> parancs file-ban <sup>a</sup> parancs sorból várt paramétereknek alapértelmezéseket adhatunk. Például, ha a PORT.INI parancs file-ban <sup>a</sup>

**COOLD OF LAND \$1 COM1 COOLD BELLEVILLE AND RESIDENCE** 

#### Albert XRAM Yoov CPORT \$1'3 RASJO SMOK JASK after of YTIMAT

sorok szerepelnek, akkor a parancs sorban a @PORT.INI parancsra C0M1, <sup>a</sup> @PORT.INI(COM2) parancsra pedig COM2 lesz <sup>a</sup> kommunikációs vonal. Ha sor elején akarunk hivatkozni egy parancs file paraméterre, akkor két % jelet kell <sup>a</sup> paraméter sorszáma elé tenni.

DOS Paraméterként tetszőleges DOS parancs adható meg. Ha e DOS parancs szóköz karaktereket is tartalmaz, akkor <sup>a</sup> paramétermegadás zárójeles formáját kell használni.

- ECHO Paraméterként ON vagy OFF adható meg. ON esetén a program az összes PETRA parancsot kiírja a képernyőre, OFF esetén csak a hibaüzeneteket. Az alapértelmezés ON.
- FSTORENUM Paraméterként egy 0 és 9 közé eső szám adható meg. Segítségével kiválaszthatjuk <sup>a</sup> szolgáltatónál azt <sup>a</sup> PETÁRDA-t (file store-t) amellyel dolgozni szeretnénk. Az alapértelmezés a 0-ás.
- INPUT Paraméterként funkciógombokat és stringeket adhatunk meg. <sup>A</sup> program az itt megadott információt úgy tekinti, mintha <sup>a</sup> klaviatúráról kapta volna. Az egyes elemeket egymástól szóköz karakterekkel lehet elválasztani. <sup>A</sup> stringeket aposztrófok közé kell tenni.

A program a következő funkciógomb neveket fogadja el: ENTER, BS, TAB, ESC, HOME, UP, PUP, LEFT, RIGHT, END, DOWN, PDOWN, INS, DEL, DELEOL, F1, F2, F3, FA, F5, F6, F7, F8, F9, F10.

Például, ha <sup>a</sup> program elindulása után rögtön be akarunk lépni szolgáltató módba, akkor a következő parancsok valamelyik nockét gépeljük be:<br>-ése

PETRA input='s' **PETRA input(down down down enter)** 

- LOCTAB Paraméterként szóköz karakterekkel elválasztott, kötőjeles kódpárokat (pl. 160-97) kell megadni. <sup>A</sup> program karakter típusú file vételekor, ha a karakterpár első eleme jön, azt <sup>a</sup> karakterpár második elemére cseréli ki, küldéskor mindez fordítva történik.
- MODE Paramétere egy számpár '/'-jellel elválasztva. Az első szám azt mondja meg, hogy hány bites az átvitel, <sup>a</sup> második pedig, hogy hány stop bit kell. Így értéke a következő négy valamelyike lehet: 8/2, 8/1, 7/2 vagy 7/1. Az alapértelmezés  $8/2$ .
- PARITY Paraméterként NONE, CLEAR, EVEN, ODD vagy MARK adható meg. Az alapértelmezés <sup>7</sup> bites átvitel esetén CLEAR, <sup>8</sup> bites átvitel esetén NONE.
- PKPATH Paraméterként megadható annak a könyvtárnak a neve, amelyben a file-ok sűrítését végző PKPAKJR.EXE található. Ha <sup>e</sup> paramétert nem állítjuk be, akkor <sup>a</sup> program abban <sup>a</sup> könyvtárban keresi, ahol <sup>a</sup> PETRA.EXE volt.
- PORT Paraméterként <sup>a</sup> kimeneti port nevét kell megadni. Ez <sup>a</sup> következők valamelyike lehet: COM1, COM2, PAD0, PAD1, PAD2, PAD5. Az alapértelmezés C0M1.
- RLOGPATH Paraméterként megadható annak a könyvtárnak a neve, amelyben az RLOGIN.EXE file található. Ha <sup>e</sup> paramétert nem állítjuk be, akkor <sup>a</sup> program abban <sup>a</sup> könyvtárban keresi, ahol <sup>a</sup> PETRA.EXE volt.
- RESTART Paraméterként ON vagy OFF adható meg. RESTART ON esetén <sup>a</sup> hálózati kapcsolat megszakadásakor <sup>a</sup> program megkísérli azt újra felépíteni, azaz újrafuttatja az utolsó SETLINE parancsot, felveszi <sup>a</sup> kapcsolatot <sup>a</sup> PETÁRDA-val, és bejelentkezik az utolsó felhasználói azonosítóval és jelszóval. Az alapértelmezés az ON.
- SCREEN Paraméterként meg kell adni négy képernyő attribútumot lásd <sup>a</sup> DOS kézikönyvet - szóköz karakterekkel elválasztva. Az első a normál szövegek, a második az üzenetek, a harmadik az aktuális menüpontok, <sup>a</sup> negyedik pedig <sup>a</sup> lap fej- és láblécének kiírási attribútuma.
- SETLINE Ha nem adunk meg paramétert, akkor <sup>a</sup> portot az eddig megadott vonali paraméter értékekre állítja be. Ha megadtuk egy RLOGIN parancs file nevét, akkor kiadja az RLOGIN parancsot ezzel <sup>a</sup> file névvel, és második paraméterként az aktuális PORT nevével, harmadik paraméterként pedig az aktuális SPEED, PARITY és MODE értékeknek megfelelő 'PS' paraméterrel.
- SHOWPROG Paraméterként megadható <sup>a</sup> grafikus file-okat megjelenítő program teljes neve (d:\path\fn.ext). Ha e paramétert nem adjuk meg, akkor <sup>a</sup> PETRA program <sup>a</sup> saját könyvtárában <sup>a</sup> SHOWPCX.EXE programot keresi.
- SPEED Paraméterként <sup>a</sup> kommunikáció sebességét kell megadni. Értéke lehet: 9600, 4800, 2400, 1200, 600 vagy 300. Az alapértelmezés 9600.
- TRACE Paraméterként megadhatunk egy file nevet és egy opciót. Az opció értékétől függően a következő tevékenységeket végzi:
- /0 Rewrite-tal megnyit egy új trace file-t. (Ez az alapértelmezés.)
- /A Append-del megnyit egy már létező trace file-t.
- /C Lezárja <sup>a</sup> trace file-t.
- /F Kiírja a trace file tartalmát lemezre, de a file nyitva marad.

<sup>A</sup> program alapértelmezésben nem készít trace file-t.

FIGYELEM !!! E funkció elsősorban teszt célokat szolgál. A trace file mérete <sup>a</sup> ténylegesen vett és adott információ többszöröse. XT típusú gépeken e funkció használata karakter vervesztéssel járhat. Promint ödenbegen jáármatánego kiláletja.<br>Késztéssel járhat.

- UNPKPATH Paraméterként megadható annak a könyvtárnak a neve, amelyben a sűrített file-ok kipakolását végző PKPAKJR.EXE található. Ha <sup>e</sup> paramétert nem állítjuk be, akkor <sup>a</sup> program abban <sup>a</sup> könyvtárban keresi, ahol <sup>a</sup> PETRA.EXE volt.
- WAIT Nincs paramétere. Kiír egy üzenetet, és addig vár, amíg <sup>a</sup> felhasználó megnyom egy gombot.

Példák

- 1. PETRA D0(CD \KUTYUS) RL=\ELLA P0=C0M2 SP=2400 SE=HOSTCALL WAIT
- 2. Ennek megfelel a rövidebb

PETRA @PETRINI

hívási mód, ha a PETRINI file tartalma a következő:<br>Műszle

- DOS cd \kutyus (az aktuális könyvtár a kutyus nevű legyen) **RLOGPATH \ella** Ribean and Lawar all a last decade articus PORT com2 and articus are alternative Toward The alt SPEED 2400 **SPEED 2400** SETLINE hostcall **WAIT**
- 3. Ugyanezt érhetjük el, ha <sup>a</sup> PETRA parancsot paraméter nélkül adjuk ki, majd <sup>a</sup> "Parancs végrehajtás" menüpontot kiválasztva adjuk meg a következő sorok valamelyikét:

DO(CD \KUTYUS) RL=\ELLA PO=COM2 SP=2400 SE=HOSTCALL WAIT . @PETRINI

4. A parancssorban is használhatjuk az input lehetőséget (bár ez esetben nincs sok értelme): PETRA INPUT('<sup>P</sup>' DELEOL '©PETRINI' ENTER)

Ekkor <sup>a</sup> program elindulása után imitálja egy '<sup>P</sup>' karakter beütését, és így kiválasztja <sup>a</sup> "Parancs végrehajtás" menüpontot, majd <sup>a</sup> Ctrl-End funkciógomb 'megnyomásával' letörli az input sort és 'begépelődik' oda a "@PETRINI" string, amelyet Enter-<br>rel zárunk le. rel zárunk le.

Mindegyik esetben az aktuális könyvtár <sup>a</sup> "\kutyus" lesz. <sup>A</sup> program a következő vonali paraméterértékekkel dolgozik:

PORT=COM2 SPEED=2400 SPEED=2400 **PARITY=NONE** The measured a start of the space of the start of the second of the second of the second of the second of the second of the second of the second of the second of the second of the second of the second of the  $MODE = 8/2$ 

#### Majd kiadja a következő DOS parancsot: \ELLA\RLOGIN.EXE HOSTCALL COM2 \007\060

Ahhoz, hogy <sup>a</sup> program és <sup>a</sup> port tényleges beállítása szinkronban legyen, a HOSTCALL nevű RLOGIN parancs file-nak át kell vennie a 2. és 3. paramétert is.

Az RLOGIN program leírása <sup>a</sup> 4. fejezetben található. Egy parancsfile példának lásd <sup>a</sup> SZTAKI HOST1 gépének PETRA szolgáltató programját felhívó PETRA.LOG file-t, amely az installáló lemezen van.

#### 3.2. Kapcsolat egy távoli szolgáltatóval

<sup>A</sup> Távoli szolgáltatások menüpont kiválasztása után egy távoli PETRA program szolgáltatásait vehetjük igénybe. <sup>E</sup> menüpont kiválasztása előtt gondoskodnunk kell a hálózati paraméterek megfelelő beállításáról, a hálózati kapcsolat felépítéséről, valamint gépünkön az aktuális könyvtár megfelelő beállításáról. Az installáló lemezen levő PETRA.CNF file-ban van egy sor, amely a SZTAKI PETÁRDA felhívását eredményezi, így alapértelmezésben <sup>a</sup> PETÁRDÁval kerülünk kapcsolatba.

A program először elküld egy kapcsolat kezdeményező parancsot a szolgáltatónak, és megvárja rá <sup>a</sup> választ. Csak <sup>a</sup> sikeres inicializálás után kerülhet sor <sup>a</sup> tényleges kommunikációra.

A képernyő utolsó előtti sorában megjelenik a helyi aktuális könyvtárnak, és <sup>a</sup> szolgáltató aktuális könyvtárának neve. Ha <sup>a</sup> szolgáltatónál van nyilvános (PETRA.DIR) könyvtár, akkor belépéskor ez lesz az aktuális.

E menüpont kiválasztása után a következő szolgáltatások közül választhatunk:

- Bejelentkezés Egyes PETRA szolgáltatók csak érvényes felhasználói azonosító és jelszó megadása után engedélyezik szolgáltatásaik igénybevételét. Ezt itt lehet megadni.
- Paraméter lekérdezés Megjelennek a képernyőn a következő paraméterek aktuális értékei:
- <sup>a</sup> PETRA protokoll verziószáma, amelyben <sup>a</sup> program és <sup>a</sup> szolgáltató megegyezett, között megegyezett, között a között a között a között a között a között a között a között a között a között a között a között a között a között a között a között a között a között a között a között
	- <sup>a</sup> kommunikációs port,
	- sebesség,
	- paritás,
	- átviteli mód,

- hálózati protokoll interpretáló program neve, - trace file neve. Because 200 osadiovas o albans apam

- File-ok a szolgáltatónál Kiteríti a képernyőre a szolgáltató aktuális könyvtárában található file-ok listáját. <sup>E</sup> listán szereplő file-okat beolvashatjuk vagy törölhetjük. (Részletesen lásd a 3.2.1-es pontban.)
- Könyvtárak a szolgáltatónál Kiteríti a képernyőre a szolgáltatónál elérhető könyvtárak listáját. E listán szereplő könyvtárakat kiválaszthatjuk vagy törölhetjük, de létrehozhatunk új könyvtárakat is. (Részletesen lásd <sup>a</sup> 3.2.2-es pontban.)
- Helyi file-ok listája Kiteríti a képernyőre a saját aktuális könyvtárunk file-jait. <sup>E</sup> lista alapján küldhetünk és törölhetünk file-okat. (Részletesen lásd <sup>a</sup> 3.2.3-as pontban.)
- File adás Elküldhetünk egy vagy több file-t <sup>a</sup> szolgáltató aktuális könyvtárába. A file név megadásakor a "\*" és a "?" karaktereket <sup>a</sup> DOS-ban megszokott módon használhatjuk. Továbbá meg kell adnunk <sup>a</sup> file(-ok) attribútumait (részletesen lásd <sup>a</sup> 3.2.4-es részben), amelyek <sup>a</sup> könyvtár listázásakor láthatók, és file vételkor is érvényesek lesznek. Az F3 gomb megnyomásával a műveletet megszakíthatjuk.
- File vétel Elolvashatunk egy vagy több file-t <sup>a</sup> szolgáltató aktuális könyvtárából. A file név megadásakor a "\*" és a "?" karaktereket a DOS-ban megszokott módon használhatjuk. Az F3 gomb megnyomásával a müveletet megszakíthatjuk.
- Könyvtár létrehozás <sup>A</sup> szolgáltatónál létrehozhatunk egy új könyvtárat. Meg kell adnunk <sup>a</sup> könyvtár nevét és elérési jelszavát. Ha a megadott nevű könyvtár már létezik, akkor ugyanaz történik, mintha egy könyvtár csere parancsot adtunk volna meg.
- Könyvtár csere Megváltoztathatjuk <sup>a</sup> szolgáltató aktuális könyvtárát. Meg kell adnunk <sup>a</sup> könyvtár nevét, és az elérési jelszavát. Hibás jelszó esetén <sup>a</sup> csere nem történik meg.

#### 3.2.1. <sup>A</sup> szolgáltató file-jainak listája

A szolgáltató file-jainak listázásakor a képernyőn megjelennek a szolgáltató aktuális könyvtárában található file-ok az attribútumaikkal együtt. Minden file-ról a következő információk láthatók:

név - <sup>A</sup> file azonosítója.

létrehozási idő - Az az időpont, amikor a file megérkezett a szolgáltatóhoz, év/hó/nap óra:perc alakban.

megőrzési idő - A szolgáltató a megőrzési időt két formában tárolhatja: napokban, ekkor a létrehozási időtől számítva ennyi nap múlva - vagy év/hó/nap alakban, ekkor <sup>a</sup> megadott napon - törli <sup>a</sup> file-t.

méret - <sup>A</sup> file tényleges mérete byte-okban.

- formátum Lehet karakteres, ASCII, bináris, sűrített vagy grafikus. Sűrített formátum esetén adáskor a program a felhasználó igénye szerint összesűríti, vételkor pedig visszaállítja <sup>a</sup> file-t. Grafikus formátumú file beolvasás után a képernyőn a felhasználó kívánsáságára megjeleníthető. Karakteres formátumú file esetén a program küldéskor és vételkor elvégzi <sup>a</sup> karakter konverziókat, különben az átvitel transzparens. Vételkor <sup>a</sup> szolgáltatónál megadott, <sup>a</sup> formátumra vonatkozó értéket szükség esetén felülbírálhatjuk.<br>Az ismertént kontonálymák ádadíágiosa A
- Írási mód Ez az attribútum azt mondja meg, hogy mi történjék beolvasáskor <sup>a</sup> vételi oldalon <sup>a</sup> programmal, ha már van e file-lal megegyező nevű file. Értéke három féle lehet: Wijongol Wordangint ösekjavöx a förmådvynöx

generálás - a vevő program az eredeti név alapján új file nevet generál, felülírás - a korábbi file-t törli, kikérdezés - kér egy új file nevet <sup>a</sup> vételi oldalon.

Az alapértelmezés a generálás.

megjegyzés - egy, legfeljebb <sup>40</sup> db ASCII (32 és <sup>127</sup> közötti kódú) karakterből álló szöveg, amely a file tartalmát vagy használatát magyarázza. <sup>A</sup> megjegyzés megjelenítését az Ins gomb megnyomásával lehet ki- illetve bekapcsolni . Mostrh bionioloj nodvojvenča A - jevčn

A képernyő utolsó előtti sorában látható a helyi aktuális könyvtár, és <sup>a</sup> szolgáltató aktuális könyvtárának neve.

Great ids - A szoloóltató a halasognad europada

A listában a következő vezérlő billentyűket használhatjuk:

- F1 : Segítség.<br>Modulos
- 
- F2 : <sup>A</sup> kivilágított file-t beolvassa az éppen érvényes attribútumokkal.
- F4 : <sup>a</sup> kivilágított file formátum és írási mód attribútumait módosíthatjuk az átvitel idejére. <sup>A</sup> szolgálta-

tónál <sup>a</sup> file attribútumok változatlanok maradnak. (Részletesen lásd 3.2.4. részben.)

Ins : <sup>A</sup> file-okhoz tartozó megjegyzés láthatóvá válik (minden második sorban), vagy ha látható volt, eltűnik.

Del : A kivilágított file-t törli.<br>Paul Papp.

PgUp, PgDn, Home, End, fel- és lenyíl: <sup>E</sup> billenty kkel közlekedhetünk <sup>a</sup> listában. Esc : Visszatérés az előző választékhoz. F10 : Kilépés a programból.

3.2.2. <sup>A</sup> szolgáltató könyvtárainak listája

A szolgáltató könyvtárainak listázásakor a képernyőn megjelenik a szolgáltató összes könyvtára az attribútumaikkal együtt. Minden könyvtárról a következő információk láthatók:

név - <sup>A</sup> könyvtár azonosítója.

létrehozási idő - Az az időpont, amikor a könyvtárat egy felhasználó létrehozta, év/hó/nap óra:perc alakban.

megőrzési idő - A szolgáltató a megőrzési időt két formában tárolhatja: napokban, ekkor a létrehozási időtől számítva ennyi nap múlva, vagy év/hó/nap alakban, ekkor a megadott napon törli a könyvtárat a benne lévő fileokkal együtt.

méret - <sup>A</sup> könyvtárban található file-ok száma.

megjegyzés - egy, legfeljebb <sup>40</sup> db ASCII (32 és <sup>127</sup> közötti kódú) karakterből álló szöveg, amellyel magyarázhatjuk <sup>a</sup> könyvtár tartalmát vagy használatát. <sup>A</sup> megjegyzés megjelenítését az Ins gomb megnyomásával lehet ki- illetve bekapcsolni.

<sup>A</sup> könyvtárak belépési jelszavai természetesen <sup>a</sup> listán nem jelennek meg.

A lista kezelésekor a következő vezérlő billentyűket használhatjuk: Vlood sirt Deutschof aux toto jean a bitban werd

- F1 : Segítség.
- F2 : A szolgáltatónál létrehozhatunk egy új könyvtárat. Meg kell adnunk a könyvtár nevét, megőrzési idejét, megjegyzését és elérési jelszavát. Ha <sup>a</sup> megadott nev könyvtár már létezik, akkor ugyanaz történik, mintha egy könyvtár csere parancsot adtunk volna ki.
- Enter : Ha szükséges megkérdezi <sup>a</sup> kivilágított könyvtár elérési jelszavát, és ha ezt jól adtuk meg, akkor kilistázza <sup>e</sup> könyvtár tartalmát.
- Del : Kitörli a kivilágított könyvtárat, ha már nincs benne file.

```
PgUp, PgDn,
    Home, End,
fel- és
  lenyíl: E billentyűkkel közlekedhetünk a listában.
```
Esc : Visszatérés az előző választékhoz.

F10 : Kilépés <sup>a</sup> programból.

#### 3.2.3. Helyi file-ok listája

.<br>A helyi file–ok listázásakor a képernyőn megjelennek az aktuális könyvtárunkban található file-ok az attribútumaikkal együtt. <sup>A</sup> lista felépítésekor <sup>a</sup> program alapértelmezések szerint minden file-t ellát az átvitelhez szükséges attribútumokkal.

- név Küldéskor megegyezik <sup>a</sup> tényleges file névvel, <sup>a</sup> vételi oldalon módosulhat.
- létrehozási idő A listán a DOS könyvtárban feltüntetett file létrehozási idő szerepel, de a vételi oldalon a transzfer időpontja lesz.
- megőrzési idő A szolgáltató a vétel napjától számítva enynyi napig őrizze meg a file-t. Alapértelmezésben ez 30 nap. <sup>A</sup> szolgáltató ezt átszámíthatja dátummá, év/hó/nap alakba.

méret - <sup>A</sup> file tényleges mérete byte-okban.

formátum - Lehet karakteres, ASCII, bináris, pakolt vagy grafikus. Pakolt formátum esetén adáskor a program a felhasználó igénye szerint összepakolja, vételkor pedig szétpakolja <sup>a</sup> file-t. Grafikus formátumú file beolvasás után a képernyőn a felhasználó kívánsáságára megjeleníthető. Karakteres formátumú file esetén a program küldéskor és vételkor elvégzi <sup>a</sup> karakter konverziókat, különben az átvitel transzparens. ASCII file küldésekor a program ellenőrzi, hogy a file karakterkészlete az ASCII tartományba esik-e. <sup>A</sup> listában alapértelmezésben COM, EXE és SYS kiterjesztésű file-oknál bináris, ARC kiterjesztésűeknél pakolt, PCX kiterjesztésűeknél grafikus, egyébként karakteres <sup>a</sup> formátum.

írási mód - Ez az attribútum azt mondja meg, hogy mit csináljon a vételi oldal, ha már van a küldendő file-éval megegyező nevű file. Értéke három féle lehet:

generálás – a vevő program új file nevet generál, felülírás - <sup>a</sup> korábbi file-t törli, kikérdezés - kér egy új file nevet <sup>a</sup> vételi oldalon.

<sup>A</sup> lista felépítésekor ez az attribútum minden file-nál generálás értéket kap.

megjegyzés - egy legfeljebb <sup>40</sup> db (32 és <sup>127</sup> közötti kódú) ASCII karakterből álló szöveg, amellyel magyarázhatjuk <sup>a</sup> file tartalmát, vagy használatát. <sup>A</sup> lista felépítésekor a program ezt az attribútumot üres stringre állítja. <sup>A</sup> megjegyzés megjelenítését az Ins gomb megnyomásával lehet ki-, illetve bekapcsolni.

A listában a következő vezérlő billentyűket használhatjuk:

F1 . : Segítség. Jo and Historical Contract of the Segítség.

- F2 : <sup>A</sup> kivilágított file-t elküldi az éppen érvényes attribútumokai.
- F4 : A kivilágított file megőrzési idő, formátum, írási mód és megjegyzés attribútumait módosíthatjuk. (Részletesen lásd 3.2.4. részben.)
- Ins : <sup>A</sup> file-okhoz tartozó megjegyzés láthatóvá válik (minden második sorban), vagy ha látható volt, elgenter te tűnik. A te magyar termedette televise

Del : <sup>A</sup> kivilágított file-t törli.

PgUp, PgDn, Web Home, End, admid (1138) website and follows the component fel- és lenyíl: E billentyűkkel közlekedhetünk a listában.

Esc : Visszatérés az előző választékhoz.

F10 : Kilépés a programból.

#### 3.2.4. File attribútumok megadása és módosítása

<sup>A</sup> transzfer során minden file-nak van néhány attribútuma, amely jellemzi magát <sup>a</sup> file-t, és az átvitel módját is befolyásolhatja. Ezek közül file adáskor a megőrzési idő, formátum, írási mód és megjegyzés attribútumokat <sup>a</sup> felhasználónak kell megadnia, bár <sup>a</sup> program beállít alapértelmezéseket. File vételkor <sup>a</sup> felhasználó csak <sup>a</sup> formátum, és írási mód paramétereket bírálhatja fölül.

File attribútum megadásakor, vagy módosításakor a képernyőn megjelenik egy menü, amelynek minden sora egy-egy attribútumnak felel meg. Az egyes attribútumokat <sup>a</sup> következ képpen állíthatjuk be a megfelelő értékre: en egy a magyar a magyar a magyar a magyar a magyar a magyar a magyar a magyar a magyar a

- formátum A menü első sorában látható e paraméter aktuális értéke. <sup>E</sup> menüpont kiválasztásakor ez az érték körbemegy <sup>a</sup> lehetséges értékeken (karakteres, ASCII, bináris, sűrített vagy grafikus). Som som al lámos
- írási mód <sup>A</sup> menü második sorában látható <sup>e</sup> paraméter aktuális értéke. <sup>E</sup> menüpont kiválasztásakor ez az érték körbemegy <sup>a</sup> lehetséges értékeken (generálás, felülírás, kikérdezés).

A következő két menüpont csak akkor szerepel a menüben, ha file-t egy szolgáltatónak szeretnénk elküldeni:

- megőrzési idő A harmadik menüpont kiválasztása után a file-t küldő felhasználó megadhatja, hogy a file-t hány napig őrizze meg a szolgáltató. Az alapértelmezés 30 nap. A szolgáltató a megőrzési időt átalakíthatja év/hó/nap alakra.
- megjegyzés <sup>A</sup> negyedik menüpont kiválasztása után egy, legfeljebb <sup>40</sup> db (32 és <sup>127</sup> közötti kódú) ASCII karakterből álló szöveget kell megadni, amely magyarázza a file tartalmát, vagy használatát.

### 3.3. Kapcsolat egy másik felhasználóval

<sup>A</sup> Felhasználói kapcsolat menüpontban egy távoli PETRA felhasználó programmal léphetünk kapcsolatba, és cserélhetünk file-okat. <sup>E</sup>

PETRA File transzfer program 1.0

 $\sim$ 

menüpont kiválasztása előtt gondoskodnunk kell a hálózati paraméterek megfelelő beállításáról, a hálózati kapcsolat felépítéséről, valamint gépünkön az aktuális könyvtár megfelelő beállításáról .

A képernyő utolsó előtti sorában látható a helyi aktuális könyvtár neve.

A menüpont kiválasztása után a következő lehetőségek közül választhatunk :

- File küldés Elküldhetünk egy, vagy több file-t <sup>a</sup> távoli felhasználó aktuális könyvtárába. <sup>A</sup> file név megadásakor "\*" és "?" karaktereket a DOS-ban megszokott módon használhatunk. Meg kell adnunk <sup>a</sup> file(-ok) attribútumait (részletesen lásd <sup>a</sup> 3.2.4. részben). <sup>A</sup> transzfer elindításakor <sup>a</sup> távoli felhasználónak vételi állapotban kell lennie.
- File vétel <sup>A</sup> gépünk vételi állapotba kerül, és mindaddig úgy marad, amíg az F3 gombot meg nem nyomjuk.
- Helyi file-ok listája Kiteríti a képernyőre a saját aktuális könyvtárunk file-jait. <sup>E</sup> lista alapján küldhetünk és törölhetünk file-okat. Kezelése hasonló <sup>a</sup> távoli szolgáltatásoknál leírtakhoz (lásd <sup>a</sup> 3.2.3 részben).

#### 4. Az Rlogin program használata

Az RLOGIN program lehetővé teszi, hogy az IBM XT vagy AT számítógép, MSDOS, illetve XENIX operációs rendszer alatt egy feltételektől függő, előre programozott szekvenciát játsszon el, egy (ill. akár több) perifériáján. A perifériák tetszőleges karakteres készülékek lehetnek.

Az RLOGIN parancs formátuma a következő:

RLOGIN pfnév par2 par3 ... par9

ahol pfnév <sup>a</sup> protokollt leíró file neve és par2,...,par9 tetsz leges opcionális paraméterek, melyekre <sup>a</sup> protokoll file-ban hivatkozni lehet. Ha az RLOGIN <sup>a</sup> protokoll leíró file nevét sem kapja meg, akkor egy "help" üzenettel jelentkezik.

## 4.1. <sup>A</sup> protokoll file leírása

A protokoll leíró file-ban az alábbiakban ismertetendő utasítások szerepelhetnek, mégpedig minden egyes sorban egy-egy utasítás. A sorok első karaktere határozza meg az utasítás jellegét, a sor egyéb karakterei pedig az utasítás paraméterét ill. paramétereit tartalmazzák.

Az egyes sorokban a következő speciális szekvenciák szerepelhetnek : **nek : 1999 : 1999 : 1999 : 1999** 

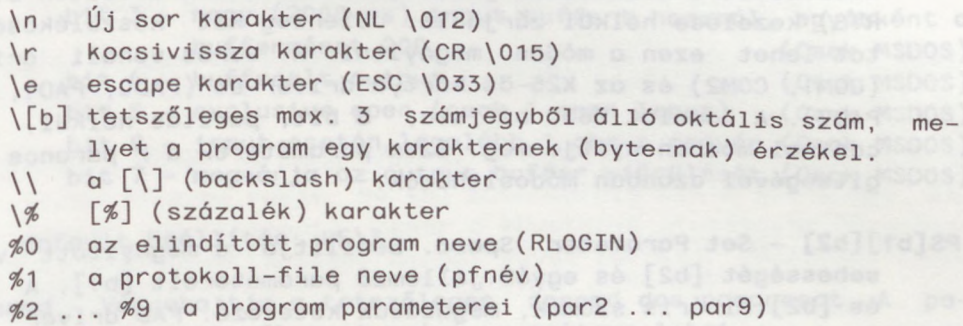

Minden utasítás végrehajtása után a következő sorra, tehát a következő (valódi) utasításra kerül a vezérlés. A feltétel nélküli (go) utasítás hatására a megfelelő címkén folytatódik a program. <sup>A</sup> feltétel nélküli vezérlésátadás lehet abszolút ill. relatív is. Feltételes vezérlésátadások során (receive, switch, decrement) <sup>a</sup> feltétel teljesülése esetén (ill. ha <sup>a</sup> számláló nem nulla) <sup>a</sup> soron következő, ellenkező esetben pedig a rákövetkező utasításra kerül <sup>a</sup> vezérlés.

21

<sup>A</sup> program futása során csak <sup>a</sup> "valódi" utasítások tárolódnak. <sup>A</sup> Comment, Label és Percent ("ál") utasításokat kivéve minden egyéb utasítás valódi.

# 4.2. Progam utasítások nevéss diesomongong enőis "öggül föddel

- ; {comment} Comment. Tetszőleges megjegyzés beiktatása. Nem számít valódi utasításnak.
- :lbl Label. Ahol az Ibi egy decimális, 100-nál kisebb egész szám, mely a következő utasítás címkéjét jelenti. Nem számít<br>valódi utasításnak. valódi utasításnak.
- %par Percent. Ezzel az álutasítással belső (paraméter) változóknak lehet (default) értéket adni, ahol par egy nulla és <sup>9</sup> közötti egész szám. A %2...%9 belső változókat a parancssor par2...par9 paramétereivel felül lehet írni, ezért ezek default értékek adására alkalmasak. A %0 ill. %1 belső változók azonban <sup>a</sup> "fordítás" során tetsz legesen sokszor újból kaphatnak értéket. <sup>A</sup> "fordító" <sup>a</sup> %0-ba az elindított program teljes nevét (RLOGIN), míg %1-be <sup>a</sup> protokoll-file nevét (pfnév) inicializálja.
- D{dev> Device open/close. Megnyitja <sup>a</sup> dev által meghatározott karakteres készüléket kommunikációs vonalként,írásra és olvasásra. Ha dev hiányzik, akkor lezárja <sup>a</sup> korábban megnyitott készüléket. Ha dev egy '-' (mínusz) karakter, akkor a készüléket <sup>a</sup> készenléti jelek (aszinkron vonal esetén DTR és RTS) kezelése nélkül zárja le. Jelenleg két készülékcsoportot lehet ezen <sup>a</sup> módon megnyitni: <sup>A</sup> soros vonali drivert (COM1, COM2) és az X25-ös kártya driver-ét (PAD0, PAD1, ..., PAD7). <sup>A</sup> vonalat <sup>9600</sup> bit/sec, <sup>8</sup> bit, paritás nélkül, flow control módban nyitja meg. Ezen paraméterek <sup>a</sup> <sup>P</sup> parancs segítségével azonban módosíthatók.
- PS[b1][b2] Set Parameter Speed. Beállítja <sup>a</sup> megnyitott vonal sebességét [b2] és egyéb jellemző paramétereit [b1]. A [b1] és [b2] bináris számok, megadásuk kötelező. PAD driver esetén hatástalan utasítás.

[b1] byte:

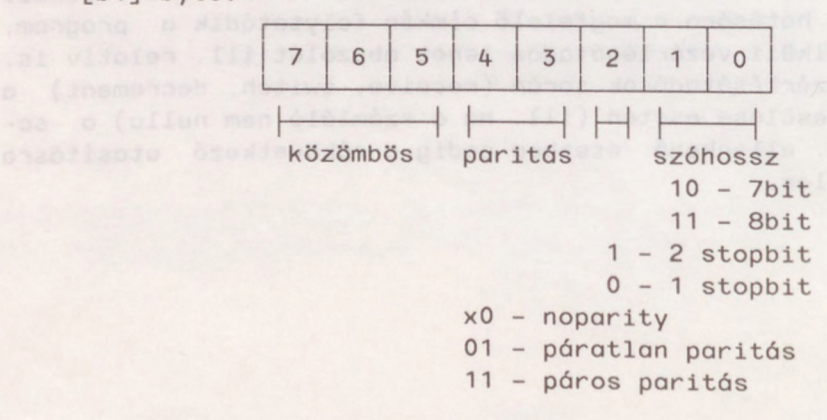

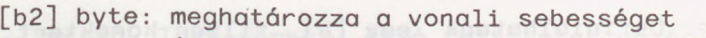

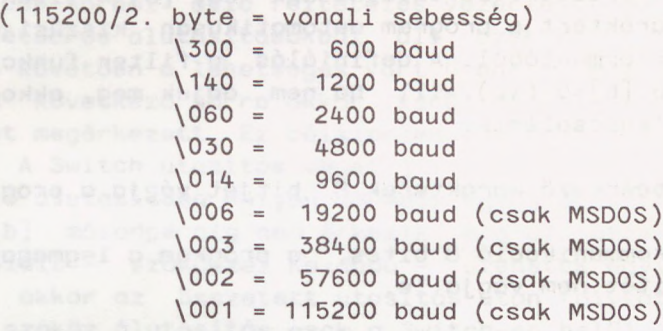

Default beállítás: PS\3\14

PE[b] - Set Parameter Extra. Beállítja <sup>a</sup> megnyitott vonal "extra" paramétereit. PAD driver esetén hatástalan utasítás. <sup>A</sup> [b] bináris paraméter bitkiosztása az alábbi (értelmezése: ha <sup>a</sup> bit áll):

[b] byte:

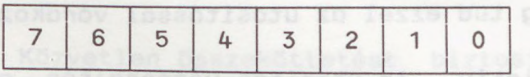

bit <sup>0</sup> - szükség esetén ~S-t küld bit 1 - leállítja az adást ^S hatására bit <sup>2</sup> — Close—nál DTR és RTS változatlan marad. bit <sup>3</sup> - nagy (2000-es) input buffert használ, egyébként <sup>a</sup> bufferméret 200. (Csa bit 4 - bufferelt output. (Csak MSDOS) bit 4 - bufferelt output. (Csak MSDOS)<br>bit 5 - exclusive open (csak 1 open lehet) (Csak MSDOS) bit <sup>6</sup> - input esetén legalább <sup>1</sup> chr-t megvár.(Csak MSDOS) bit <sup>7</sup> - megvárja az output buffer kiürülését.(Csak MSDOS)

default beállítás: PE\3

- ©doscmd Végrehajtja <sup>a</sup> tetsz leges doscmd dós parancsot. <sup>A</sup> parancsnak 'tetsz leges' számú paramétere lehet.
- T{-l+lfnév) Trace. Ez <sup>a</sup> parancs kikapcsolja (-) ill. bekapcsolja (+) <sup>a</sup> protokoll nyomkövetését, mely az fnév által definiált file-ba és a képernyőre kerül. A trace-file definiálása (fnév) <sup>a</sup> protokoll nyomkövetést automatikusan bekapcsolja. <sup>A</sup> <sup>T</sup> utasítás paraméter nélkül lezárja <sup>a</sup> trace-filet. Maga <sup>a</sup> <sup>T</sup> utasítás nem jelenik meg nyomkövetéskor.
- L{-l+lfnév} Log. Ez a parancs a vonalról érkező információt az fnév által meghatározott file-ba teszi. Az egyes paraméterek hasonlóan működnek, mint a T parancs esetében.

PETRA File transzfer program 1.0

- F{[b]} Filter. Definiálhatunk egy [b] filter karaktert, mely karaktert a program automatikusan kiszűri a bejövő vonali információból. <sup>A</sup> definiálás <sup>a</sup> filter funkciót bekapcsolja. Ha [b]=0 (\0), ill. ha nem adjuk meg, akkor <sup>a</sup> filter funkcó kikapcsolódik.
- 7 A beérkező karakterek 8. bitjét vágja a program.
- 8 <sup>A</sup> kommunikáció 8 bites, <sup>a</sup> program <sup>a</sup> legmagasabb helyiérték bitet nem vágja le.
- Q<[b]} Quit. <sup>A</sup> protokoll végét jelenti. Az opcionális <sup>b</sup> <sup>a</sup> program return kódját határozza meg; ha hiányzik értéke nulla. Ha <sup>a</sup> protokoll file <sup>q</sup> utasítás nélkül ér véget, akkor <sup>a</sup> **return kód szintén nulla.**
- ?msg Print. Az msg üzenetet megjeleníti <sup>a</sup> terminálon.
- W[b] Wait. <sup>A</sup> program [b] másodpercig várakozik, ahol [b] egy byte, [b] maximális értéke \377, így <sup>a</sup> program max. 256 másodpercig tud ezzel az utasítással várakozni.
- G+l-num Go relatív. Az utasítás-végrehajtás <sup>a</sup> soronkövetkez utasításhoz képest +/- num valódi utasítással eltolva folytatódik. <sup>A</sup> num egy decimális egész szám. Mivel <sup>a</sup> program csak <sup>a</sup> valódi utasításokat tárolja, ezért az álutasjitásokat nem szabad <sup>a</sup> num megállapításánál figyelembe venni.
- Glbl Go abszolút. A program a következő utasítást az 1bl címkénél folytatja. Ibi egy 100-nál kisebb, decimális egész szám.
- >stro Send. A tetszőleges stro üzenetet (stringet) a kommunikációs vonalra juttatja.
- <sup>B</sup> Break. Egy break jelet küld <sup>a</sup> kommunikációs vonalra. <sup>A</sup> device driverben meg kell legyen <sup>a</sup> break küldéséhez szükséges IOCTL lehetőség.
- <[b]stri Receive. Maximum [b] másodpercig vár az stri üzenet megérkezésére. Ha az üzenet megérkezett, akkor a következ utasításon folytatja <sup>a</sup> programot, egyébként - time out esetén - pedig az arra rákövetkezőn. [b] egy byte-os érték, max. \377.
- ~[b] Show. Kiolvassa a vonalról érkező karaktereket és kiírja <sup>a</sup> terminálra. Ha [b] másodpercig nem érkezik <sup>a</sup> vonalról semmi, akkor a következő utasításon folytatódik a program. Lényeges, hogy [b] mérése minden karakter vételekor újra indul.
- S[b] Switch. Több sorból álló feltételes vezérlésátadó utasítás, mely kétsoros alutasításokból áll. Ezek közül az els egy szóközt követően a lehetséges várt üzenetek egyikét tartalmazza. A következő sorra akkor kerül a vezérlés, ha a fenti üzenet megérkezett. Ez célszerűen egy Go utasítás szokott lenni. <sup>A</sup> Switch utasítás véget jelenti, ha <sup>a</sup> szóközzel kezd d els alutasítása helyén bármely egyéb utasítás szerepel. Ha [b] másodpercig nem érkezik meg az utasítás-fej alatt definiált - szóközzel kezdődő - üzenetek egyike sem (time out), akkor az összetett utasítás után folytatódik <sup>a</sup> program. <sup>A</sup> szóköz álutasitás csak <sup>a</sup> Switch-en belül fordulhat elő.
- =num Set. A belső számláló értékét num-ra állítja. num egy decimális előjel nélküli 16 bites egész szám.
- Decrement. A belső számlálót eggyel csökkenti. Ha a számláló értéke nem nulla (TRUE), akkor a következő utasításon folytatódik <sup>a</sup> program; egyébként pedig (FALSE) az arra rákövetkezőn.
- C[b] Connect. Közvetlen összeköttetést biztosít <sup>a</sup> konzol és <sup>a</sup> kommunikációs vonal között. <sup>A</sup> terminálon begépelt üzenet kimegy a vonalra, a vonalról érkező pedig megjelenik a képernyőn. A control [b] karakter az 'escape' karakter. Az összeköttetést az escape <sup>C</sup> karakterek küldésével lehet bontani. Az escape <sup>B</sup> hatására egy break kerül ki <sup>a</sup> vonalra.
- Ofname Output. Az fname file tartalmát kiküldi <sup>a</sup> kommunikációs vonalra.
- I[b]fname Input. A kommunikácós vonalról érkező karaktereket az fname file-ba rakja. Ha [b] másodpercig nem érkezik egy karakter sem (timeout), akkor a következő utasításon folytatódik <sup>a</sup> program. <sup>A</sup> timer minden egyes karakter vételekor újraindul .

Mexignade 2 PC kati kuposelet

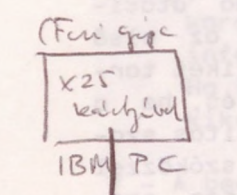

Szolg. und d

Tabli not und  $prod4$  $sct2:0$ set 3:2 Det 4:0

Ben jepe)

 $LAN-u$ 

IBH PC

gijan

BSYCK ATON (tio-5610eerkonabidge - [0]a/

For gip iner  $\alpha$ Bea

 $s37811$ SS156

Fai gif an PADC

se desensy kenne

 $\epsilon$ 

Hozott anyagról sokszorosítva

9019521 MTA Sokszorosító, Budapest. F.v.:dr. Héczey Lászlóné

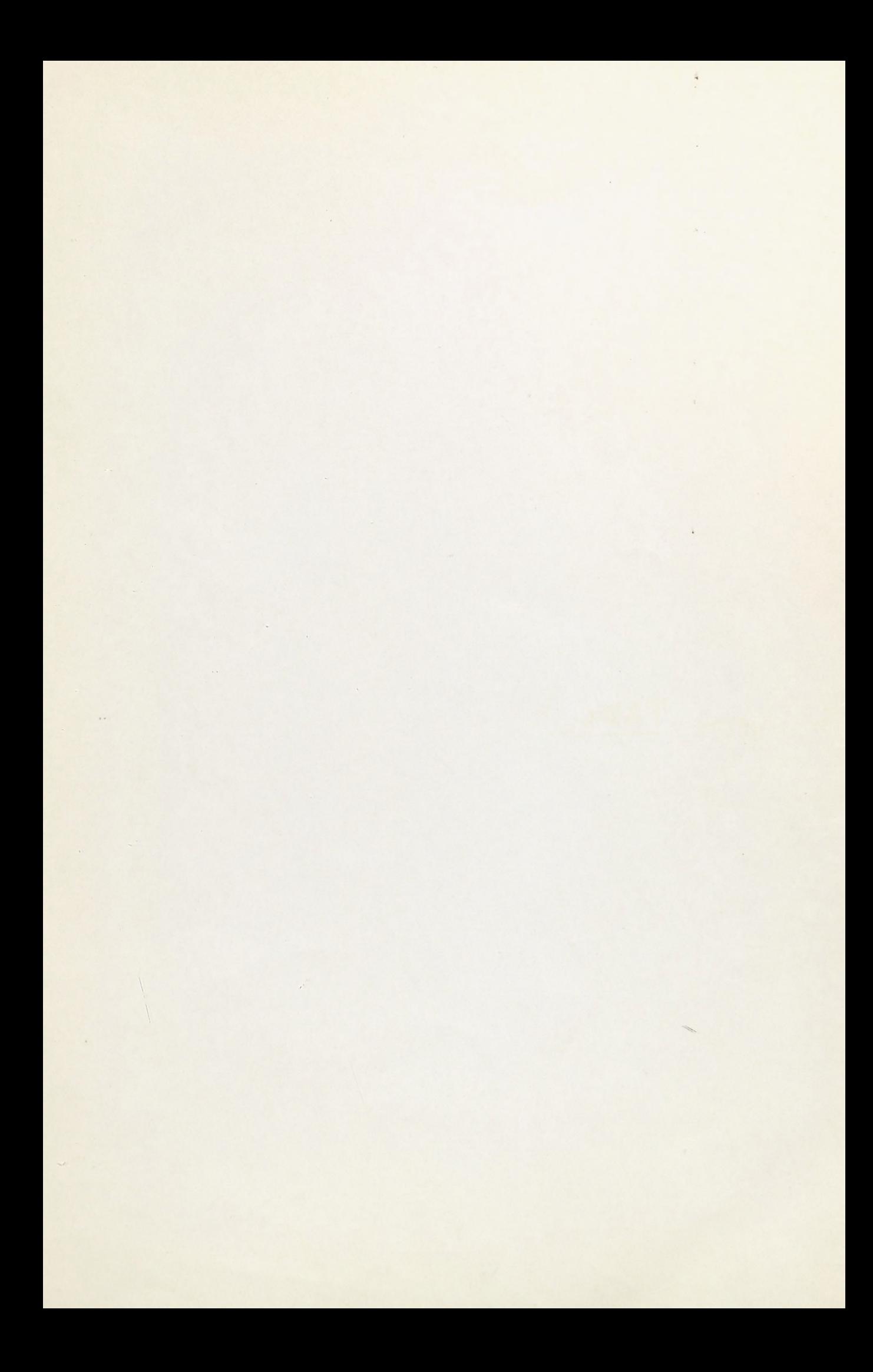

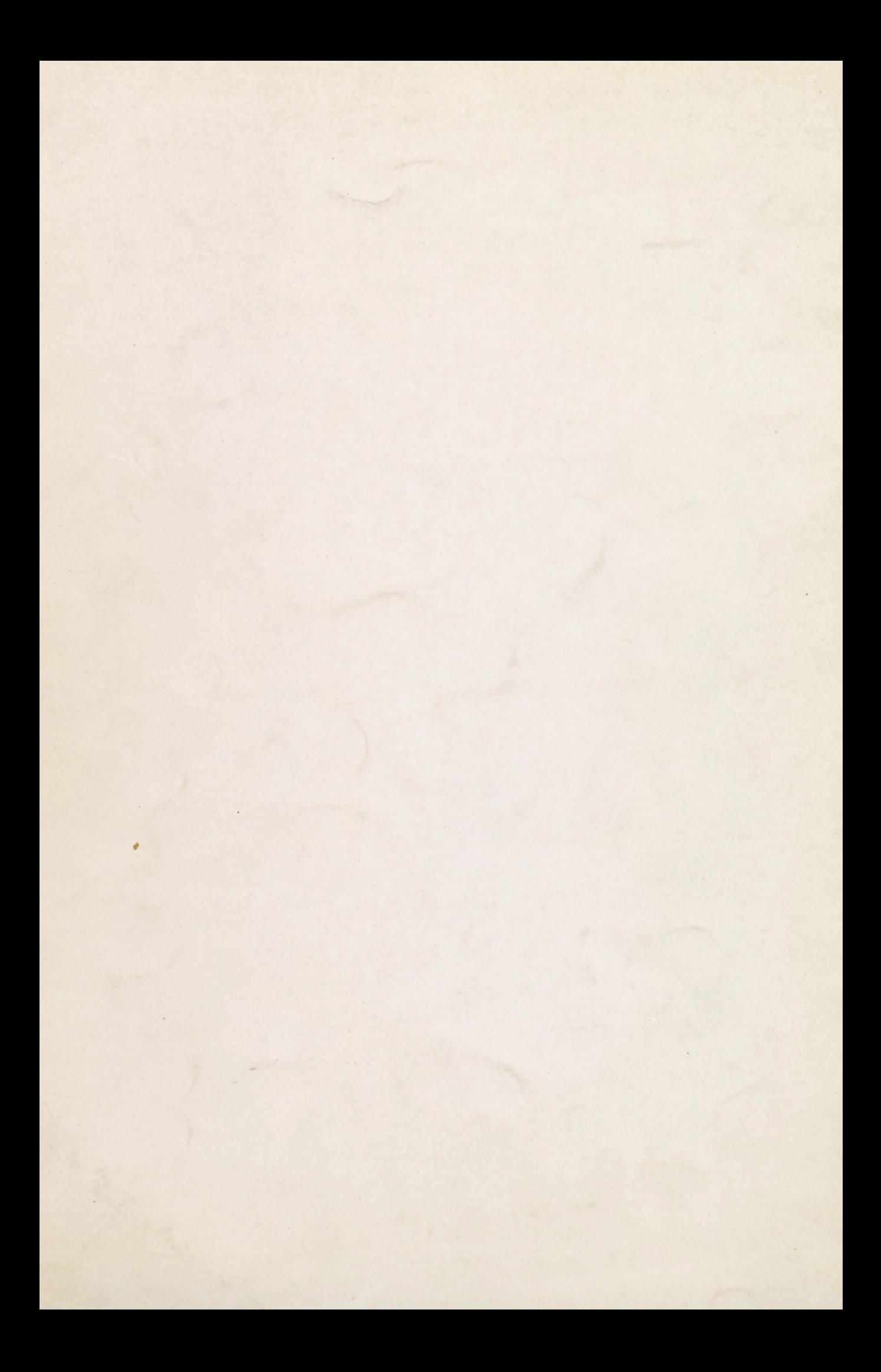